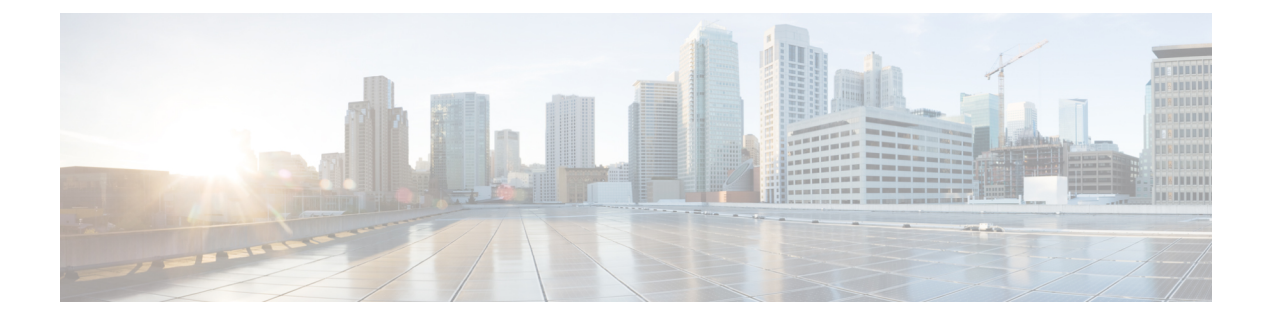

# **Cisco Universal Small Cell 8x18 Dual-Mode Module**

- [Information](#page-0-0) About Cisco Universal Small Cell 8x18 Dual-Mode Module, page 1
- [Configuring](#page-1-0) Cisco Universal Small Cell 8x18 Dual-Mode Module, page 2
- [Configuring](#page-2-0) USC8x18 Dual-Mode Module in Different Scenarios, page 3

# <span id="page-0-0"></span>**Information About Cisco Universal Small Cell 8x18 Dual-Mode Module**

Cisco Universal Small Cell 8x18 Dual-Mode Module is an external module (4G/LTE) that can be plugged into the Cisco Aironet 3600I APs or Cisco Aironet 3700I APs. The following features are available:

• You can configure VLAN tagging for the external module's traffic for the following modes:

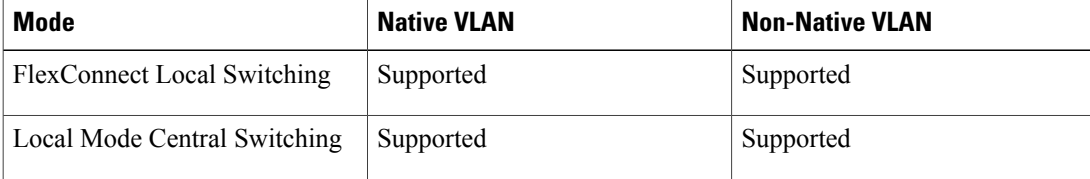

- The module can be powered up by the PoE+ power supply
- Co-existence detection and warning when Wi-Fi in 2.4 GHz and 3G/4G module are enabled
- The module's inventory details are available on the Cisco WLC GUI at **Wireless** > **Access Points** > *Access Point name* > **Inventory**.
- Supported on the following Cisco Wireless Controller models:
	- Cisco 2504 WLC
	- Cisco 5508 WLC
	- Cisco 5520 WLC
- Cisco Flex 7510 WLC
- Cisco 8510 WLC
- Cisco 8540 WLC
- Cisco Virtual Controller
- Cisco WiSM2
- Supported on the following Cisco Access Point models:
	- Cisco Aironet 3600I AP
	- Cisco Aironet 3700I AP

#### **Restrictions**

Cisco Universal Small Cell 8x18 Dual-Mode Modules are not supported on the following Cisco Access Point models:

- Cisco Aironet 3600E AP
- Cisco Aironet 3700E AP

For more information about Cisco Universal Small Cell 8x18 Dual-Mode modules, see [http://www.cisco.com/](http://www.cisco.com/c/en/us/support/wireless/universal-small-cell-8000-series/tsd-products-support-series-home.html) [c/en/us/support/wireless/universal-small-cell-8000-series/tsd-products-support-series-home.html.](http://www.cisco.com/c/en/us/support/wireless/universal-small-cell-8000-series/tsd-products-support-series-home.html)

## <span id="page-1-0"></span>**Configuring Cisco Universal Small Cell 8x18 Dual-Mode Module**

#### **Configuring Cisco Universal Small Cell 8x18 Dual-Mode Module (GUI)**

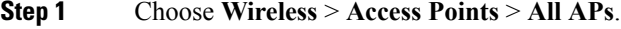

- **Step 2** Click the AP name.
	- The **All APs > Details** page is displayed.

**Step 3** In the **Advanced** tab, check or uncheck the **External Module Status** check box. You might be prompted with a co-existence warning when Wi-Fi in 2.4-GHz and 3G/4G module are enabled.

#### **Configuring Cisco Universal Small Cell 8x18 Dual-Mode Module (CLI)**

• Enable or disable the Cisco USC 8x18 Dual-Mode Module by entering this command: **config ap module3G** {**enable** | **disable**} *ap-name* You might be prompted with a co-existence warning when Wi-Fi in 2.4-GHz and 3G/4G module are enabled.

## <span id="page-2-0"></span>**Configuring USC8x18 Dual-Mode Module in Different Scenarios**

## **Configuring VLAN Tagging for USC8x18 Dual-Mode Module in FlexConnect Local Switching (GUI)**

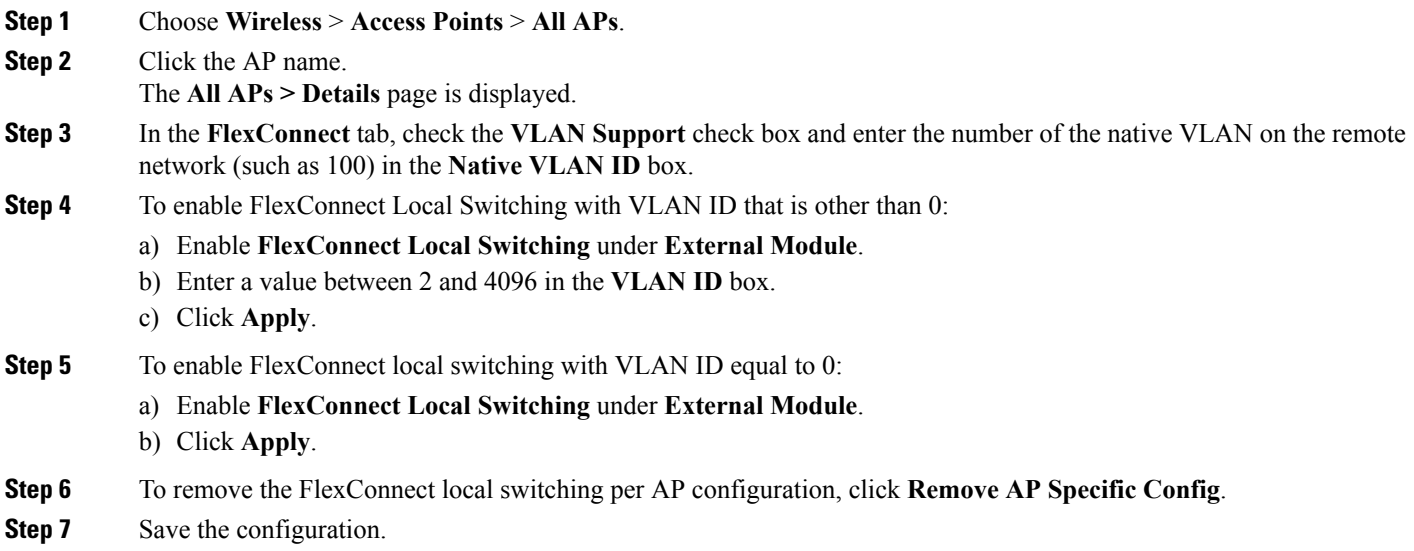

## **Configuring VLAN Tagging for USC8x18 Dual-Mode Module in FlexConnect Local Switching (CLI)**

- **config ap flexconnect module-vlan enable** *ap-name* —Enables FlexConnect local switching for external module with native VLAN
- **config ap flexconnect module-vlan remove** *ap-name*—Removes the AP specific external module VLAN configuration
- **config ap flexconnect module-vlan enable** *ap-name* **vlan** *vlan-id*—Enables FlexConnect local switching with non-native VLAN for the external module
- **show ap module summary** {*ap-name* | **all**}—Displays detailed information about the external module.
- **show ap inventory** {*ap-name* | **all**}—Displays information about the AP's inventory and the external module, if the module is present
- **show ap flexconnect module-vlan** *ap-name*—Displays status of FlexConnect local switching and VLAN ID value

• **show ap config general** *ap-name*—Displays information about the external module info, if the module is present.

## **Configuring VLAN Tagging for USC8x18 Dual-Mode Module in FlexConnect Group Local Switching (GUI)**

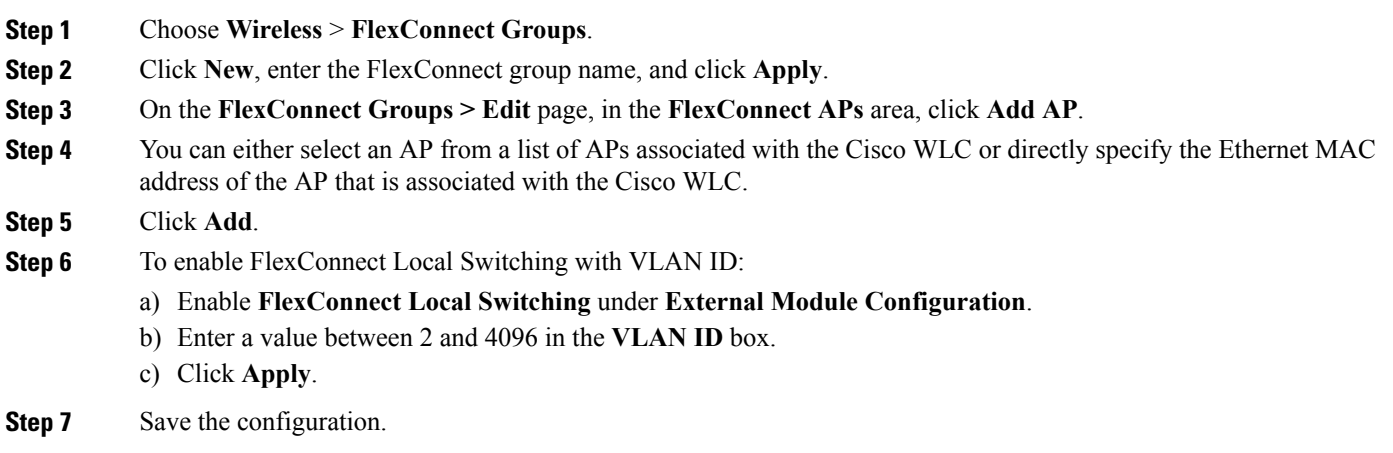

#### **Configuring VLAN Tagging for USC8x18 Dual-Mode Module in FlexConnect Group Local Switching (CLI)**

- **config flexconnect group** *group-name* **module-vlan enable vlan** *vlan-id*—Enables FlexConnect local switching for the FlexConnect group
- **config flexconnect group** *group-name* **module-vlan disable—Disables the FlexConnect local switching** for the FlexConnect group
- **show flexconnect group detail** *group-name* **module-vlan**—Displays status of the FlexConnect local switching and VLAN ID in the group

## **Configuring USC8x18 Dual-Mode Module in Local Mode Central Switching (GUI)**

**Step 1** Create a Remote LAN. For instructions to create a remote LAN, see the *Configuring Remote LANs* chapter under *WLANs*.

- **Step 2** On the **WLANs > Edit** page, click the **Security** tab.
- **Step 3** In the **Layer 2** sub-tab, uncheck the **MAC Filtering** check box.

**Note** Remote LAN should be configured only with open security. 802.1X security is not supported.

```
Step 4 To see the current state of the 3G/4G client, choose Monitor > Clients to open the Clients page.
```
**Step 5** Save the configuration.

Г

#### **Configuring USC8x18 Dual-Mode Module in Local Mode Central Switching (CLI)**

- Create a Remote LAN. For instructions to create a remote LAN, see the *Configuring Remote LANs* chapter under *WLANs*.
- **config interface 3g-vlan** *interface-name* {**enable** | **disable**}—Enables or disables the 3G/4G-VLAN interface
- **show interface detailed** *interface-name*—Displays status of the 3G/4G-VLAN flag
- **show client summary ip**—Displays status of the 3G/4G clients

 $\mathbf{I}$ 

I